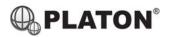

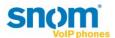

### **Snom 720/D725 Instructions**

#### 1. Making Calls

### Outside Calls

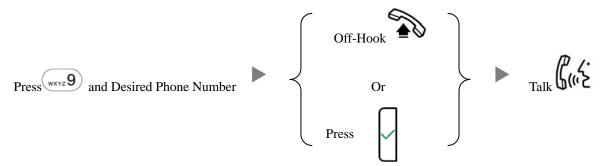

### ii. Calling Other Extension

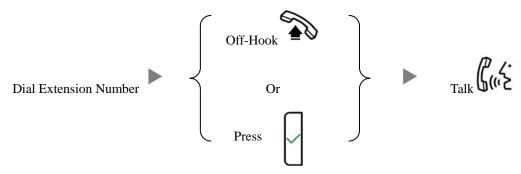

# iii. Redial

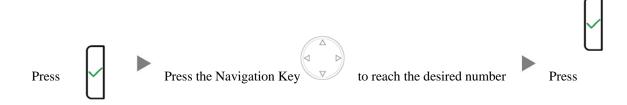

### 2. Answering Calls

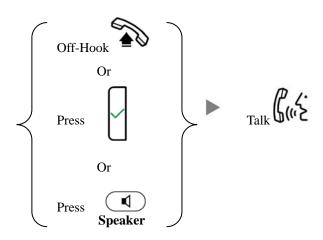

# 3. Transferring a Call / Call Transfer

### i. <u>Blind / Unattended Transfer</u>

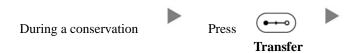

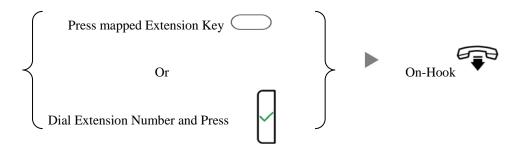

#### ii. <u>Supervised / Attended Transfer</u>

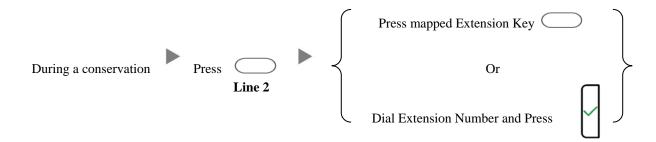

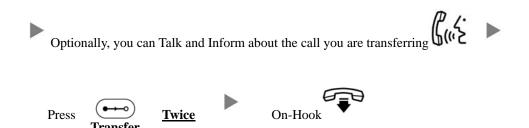

# 4. Holding a Call

# i. <u>To Hold</u>

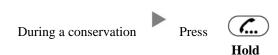

# ii. To Retrieve a call (Call Hold retrieve)

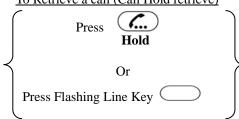

#### 5. Holding in a System Parking Zone (Call Park)

#### i. To Hold

During a conservation Transfer to Park Extension (e.g. 400)

#### ii. To Retrieve a call (Call Park retrieve)

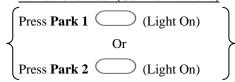

#### 6. Making a conference (Conference Call)

### i. <u>To Establish a Conference</u>

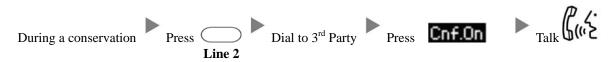

### ii. To Leave a conference and talk to the original person

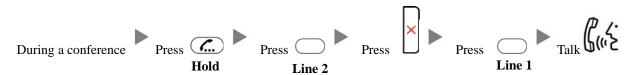

### iii. To Leave a conference and talk to the 3<sup>rd</sup> person

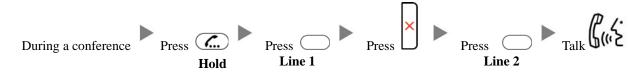

### iv. To Leave a conference

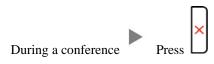

### 7. Checking Voice Mail

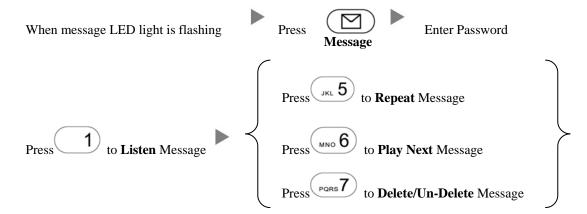

# 8. <u>Voice Mail Setup</u>

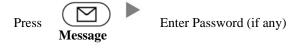

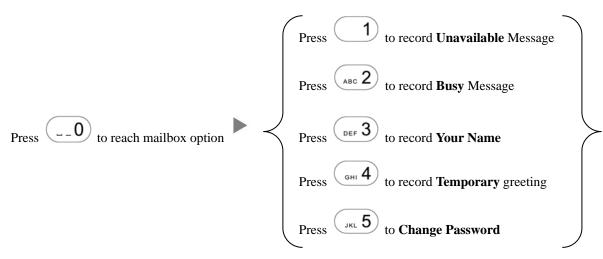

### 9. Checking Call History

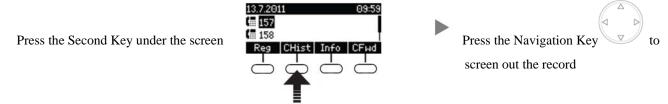

### 10. Forward Call

### i. To set up All Call Forward Mode

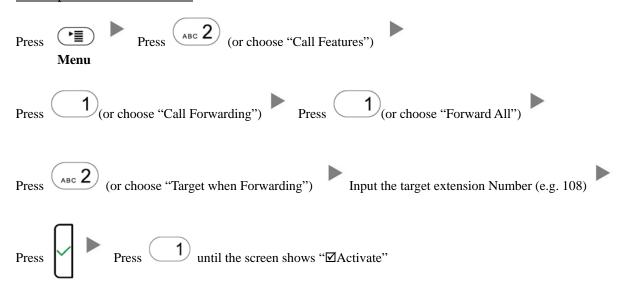

## ii. To set up Busy Call Forward Mode

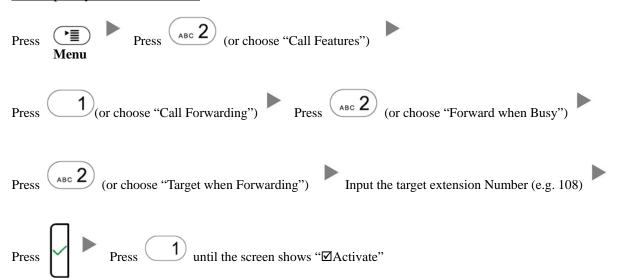

|              | Press Press Press (or choose "Call Features")                                          |
|--------------|----------------------------------------------------------------------------------------|
|              | Press 1 (or choose "Call Forwarding") Press Press (or choose "Forward after Timeout")  |
|              | Press (or choose "Call Forwarding Time") Input the No Answer Time (e.g. 20 seconds)    |
|              | Press (or choose "Target for Forwarding") Input the target extension Number (e.g. 108) |
|              | Press Press 1 until the screen shows "Activate"                                        |
| iv.          | To Cancel Call Forward                                                                 |
|              | Press Press (or choose "Call Features")  Menu  Press (ABC 2)                           |
|              | Press (or choose "Call Forwarding") Choose the Forwarding mode to be canceled          |
|              | Press  1 until the screen shows "□Activate"                                            |
| . <u>Add</u> | ress Book  Press the Navigation Key  To select the Address  Press                      |
|              |                                                                                        |

iii.

11.

To set up Time / No Answer Call Forward Mode